# **AutoCAD Crack For Windows [Latest] 2022**

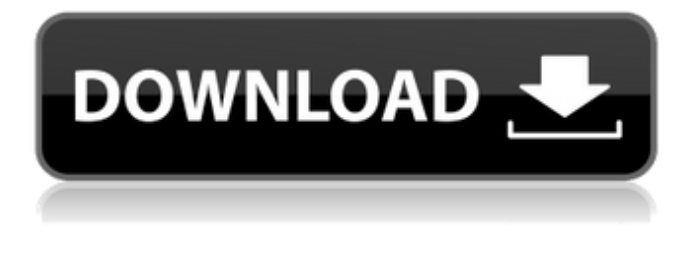

#### **AutoCAD Crack + With Keygen [Updated-2022]**

AutoCAD is currently available on the following platforms: Windows (Windows 7, Windows 8, Windows 8.1, Windows 10) OS X Linux (Ubuntu) Mobile (iOS, Android, Windows Phone, Windows Mobile, BlackBerry 10) Web (Acrobat Connect, iCAD) Open-Source (CADextract, RAD Game Tools, Komodo Edit) Virtual machines (VirtualBox, VMware, Parallels) Web-based (Zoomerang, CoDesign) AutoCAD Classic is an application for the Windows operating system that is an older version of AutoCAD. Note that this Wikipedia article on AutoCAD is a good general overview of the product. This article will focus on version 2019.1 of the program. This version was released on May 14, 2019 and is currently available on Windows 7 and newer, MacOS 10.15, Linux 4.8 and newer, iOS 11.5 and newer, and Android 9.0 and newer. The Windows version is available for download from the AutoCAD website. The other versions of the application can be downloaded from their respective software distribution websites. Release history Versions 2019.1, 2019.0.2, 2019.0.1, and 2019.0.0 Each of the listed versions of the software can be downloaded from the AutoCAD website. The versions are listed in chronological order, showing the release date of each new version. 2019.1 was released on May 14, 2019. It was the first version of AutoCAD that will be offered on the Apple iPad. The release was announced in January 2019. Apple announced the iPad Pro at its annual conference in September. was released on May 14, 2019. It was the first version of AutoCAD that will be offered on. The release was announced in January 2019. Apple announced the

iPad Pro at its annual conference in September. 2019.0.2 was released on May 21, 2019. was released on May 21, 2019. It was the second version of the 2019.0 release that was announced at the 2019 NAMM show. was released at the 2019 NAMM show. 2019.0.1 was released on June 5, 2019. was released on June 5, 2019. 2019.0.0 was

#### **AutoCAD Crack**

Part of the AutoCAD package is the ObjectARX (Object-Oriented ARX), or ARAX, application programming interface, which allows third-party developers to use AutoCAD as a development platform. The other APIs are not fully compatible with each other. ObjectARX is considered the first and only native release of AutoCAD ObjectARX (AraX). AutoLISP AutoLISP is an objectoriented variant of the AutoCAD LISP language, which allows programmers to build applications for AutoCAD. AutoLISP applications can be run as stand-alone applications or used as an add-on to AutoCAD, and can be used to create different types of plug-ins. AutoLISP is available as a free download for Windows. Visual LISP Visual LISP is a programming language for developing AutoCAD plugins. Developing in Visual LISP requires editing and compiling a.lsp file, with each line of code, called a Line Statement, containing a list of either Visual LISP commands or functions. Each line is executed in turn as it is read. The following code is an example of what may be included in a.lsp file: line([1,4,4], 2) line([0,2,2], 5, line) curve([1,2,1], [2,3,2], [3,4,3]) While Visual LISP is a

general purpose development language, the Open Visual LISP project was released in September 2010 to address some limitations of the original. The Visual LISP Language Reference describes the various language constructs, including Line Statements and Labels. VBA AutoCAD VBA (Visual Basic for Applications) is the Visual Basic scripting language for AutoCAD that was introduced in AutoCAD 2000 and was in Beta form for AutoCAD 2002. The language was renamed to VBA for AutoCAD in AutoCAD 2003. VBA is also part of the AutoCAD Essentials for Dummies book for introduction to the general VBA language. VBA can be used to automate tasks, control the user interface, insert commands, and change some aspects of the user interface. VBA commands and the types of users it is commonly used by are described in the Visual Basic a1d647c40b

## **AutoCAD Crack Full Product Key For PC**

On your Autocad application, go to "Autocad" > "Add-ins" > "Get Add-ins". Choose the ( ".acad2016.xxxx.x" ) to get the.acad2016.x86.exe. To use the Keygen: Add the keygen file ("".AcadPluginsInstaller\_AcadPluginsInstaller.AcadPluginsInstaller.xml") in the following directory: "C:\Program Files (x86)\Autodesk\Autocad 2016\Plugins\Plugins" (This is where you find the file when you have installed Autocad in "C:\Program Files (x86)\Autodesk\Autocad 2016" ) Launch the application with the Keygen. You are now up to date. Autodesk has taken precautions against key generation to make sure the Autodesk Software is 100% secure and run in a trusted way. See also Uninstaller Product activation Product key References Category:Autodesk Category:Installation software Category:Product activation(In the June 20 edition of the Daily Charge, this story was corrected in the 10th paragraph to show the state's total number of plant closings was 151, not 136.) This is an updated version of a story originally published at 10:40 p.m. on June 17. RACINE — The shutdown of two large manufacturing plants in Racine County, the loss of 136 jobs at a little-noticed company in Kenosha and about 130 jobs at others in other parts of Wisconsin in February have made the news. A shakeup of about 350 jobs at four plants in the Great Lakes Region of Wisconsin has not. It's the reason layoffs are buried in the news. The loss of about 50 jobs by a company that has used the same name since the 1960s would have been covered in the news under any circumstances. Even with the loss of jobs, the Redmon Paper Co. is expected to remain in business. The company is preparing to move into the final phase of an expansion project that will put it up against some of the larger companies in its industry. About 400 jobs were on the chopping block at Redmon Paper. As in many other cases, those cuts were made to reduce costs and keep the company profitable. With the expansion, profits should increase. The company

### **What's New In?**

Automatically generate DWG specification files from your CAD models. (video: 1:30 min.) Instantly send and publish high resolution parts in your model. (video: 1:50 min.) Create precise, dynamic parts directly from a model. (video: 1:52 min.) Connect to secure cloud networks to share models and gain approval faster. (video: 1:00 min.) Export parts to DXF for efficient 3D printing. (video: 1:02 min.) Import CAD data into your drawings more accurately. (video: 1:25 min.) Create a 3D assembly with a new pick-up tool. (video: 1:10 min.) Work more efficiently on large scale drawings with a new navigational bar. (video: 1:11 min.) Share drawings with your colleagues more easily. (video: 1:35 min.) Existing users: Easily annotate models on mobile devices. (video: 1:45 min.) Create parametric objects directly from the drawing. (video: 1:45 min.) Use the new interactive inspection tool to quickly surface annotations, reviews, and change requests in your model. (video: 1:30 min.) Export any existing drawing with an existing file format and work on it in a new document. (video: 1:35 min.) Annotations and Freehand: Manage, review, and track annotations from multiple users. (video: 1:30 min.) Add details to existing annotations to surface the changes. (video: 1:30 min.) Update shapes to new properties to surface changes and keep the drawing up to date. (video: 1:15 min.) Use the new interactive freehand tool to quickly surface changes. (video: 1:10 min.) Use the new drawing features in a new drawing file. (video: 1:15 min.) New drawing features are supported in existing documents as well. (video: 1:15 min.) Raster Graphics: Add accurate, vector-based raster graphics to your drawings. Create raster files directly from your CAD models and share them to cloud networks. (video: 1:35 min.) Import raster image files to your drawings more easily. (video

### **System Requirements:**

Mac OS X 10.10 or later Intel-based Macintosh Internet access (hardware and software) 1 GB free hard disk space AppleScript 8 GB RAM Refresh the mission pages each day for new destinations. The current mission list is located at the end of this page. The list may be updated any time, so please check the page often. When traveling, you may need to add additional destinations and choose from among all Airports that are currently available. There is no better way to explore the world

Related links: